## **CUSTOMER SERVICE BULLETIN**

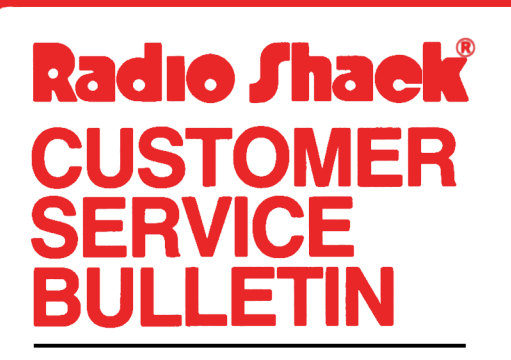

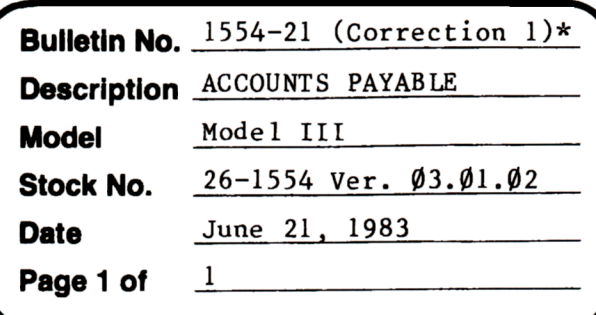

400 Atrium-One Tandy Center, Fort Worth, Texas 76102

## **Problem**

The program REPORTS will produce phantom line feeds when the dashed total line is printed if an 80 column printer is used.

\*\* THE FOLLOWING CHANGES ARE REQUIRED FOR USE WITH 80 COLUMN PRINTERS! \*\*

## **Solution**

\* The correction is underlined.

- 1. Backup the diskette(s) and make the changes on the Backup copy of the program.
- 2. In BASIC load the program by typing LOAD"REPORTS".
- 3. Make the following corrections:

CHANGES (Retype the line or refer to the Edit section of the owners manual)

- Old Line: 7 CLEAR1500:DEFDBLA-C,T : DEFINTD-S,U-Z:DIMW,W\$,DF,U1\$(128),U(22): L2\$=CHR\$(31):L3\$=STRING\$(80,61):L4\$=STRING\$(80,45):F1\$="\$\$######.  $#$ <sup>1</sup>": F2\$="\$\$########.  $#$ <sup>1</sup>": S\$=STRING\$ (10, 45)+"
- New Line: 7 CLEAR1500:DEFDBLA-C,T:DEFINTD-S,U-Z:DIMW,W\$,DF,U1\$(128),U(22):  $L2$ \$=CHR\$(31): $L3$ \$=STRING\$(80,61): $L4$ \$=STRING\$(80,45): $F1$ \$="\$\$######.  $##'' : F2$ = "$$#######*. ##'' : S$ ='' "++STRING$(1Ø, 45)$
- Old Line: 145 TØ=TØ+C4:Tl=Tl+C5:T2=T2+C6:T3=T3+C7:IFVL\$="F"THENLPRINTTAB  $(3\emptyset)$  S\$S\$S\$S\$

New Line: 145 TØ=TØ+C4: T1=T1+C5: T2=T2+C6: T3=T3+C7: IFVL\$="F"THENLPRINTTAB ( 27) S\$S\$S\$S\$

- 4. Type SAVE"REPORTS" to save the changes in the program.
- 5. At TRSDOS READY, make a backup copy of the corrected diskette.